# <span id="page-0-1"></span><span id="page-0-0"></span>F28HS Hardware-Software Interface: Systems Programming

Hans-Wolfgang Loidl

School of Mathematical and Computer Sciences, Heriot-Watt University, Edinburgh

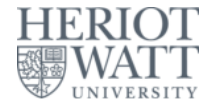

### Semester 2 — 2023/24

<sup>0</sup>No proprietary software has been used in producing [th](#page-0-0)[ese](#page-1-0) [sli](#page-0-0)[de](#page-1-0)[s](#page-0-0)  $\frac{1}{2}$ 

## **Outline**

<span id="page-1-0"></span>[Tutorial 1: Using Python and the Linux FS for GPIO Control](#page-2-0)

- [Tutorial 2: Programming an LED](#page-0-1)
- [Tutorial 3: Programming a Button input device](#page-0-1)
- [Tutorial 4: Inline Assembler with gcc](#page-0-1)
- <sup>5</sup> [Tutorial 5: Programming an LCD Display](#page-0-1)
- [Tutorial 6: Performance Counters on the RPi 2](#page-0-1)

## <span id="page-2-0"></span>Tutorial 5: Programming an LCD Display

This tutorial will focus on programming a simple output device: *an 16x2 LCD display using an Hitachi HD44780U controller*

This will be an exercise of controlling a device slightly more complicated than the LED and button devices so far. The principles of programming are the same as before.

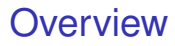

We will cover:

- **1** Connecting an LCD display to the RPi2
- 2 Low-level interface in assembler (digitalWrite)
- **3** Medium-level interface in C (lcdClear etc)
- 4 Sending characters and strings (lcdPutChar, lcdPuts)
- <sup>5</sup> Character data (defining own characters)

 $\Omega$ 

E

The South Book

## Acknowledgements

The code in this tutorial is mostly taken directly from the **wiringPi** library for the Raspberry Pi, by **Gordon Henderson**. If you have downloaded the sources, you can look-up examples in the  $divector$  wiring Pi/examples (e.g. lcd.c) and the code for the LCD functions in wiringPi/devLib (also lcd.c)

```
* wiringPi:
* Arduino look-a-like Wiring library for the Raspberry Pi
* Copyright (c) 2012-2015 Gordon Henderson
* Additional code for pwmSetClock by Chris Hall <chris@kchall.plus.com>
*
* Thanks to code samples from Gert Jan van Loo and the
* BCM2835 ARM Peripherals manual, however it's missing
* the clock section /grr/mutter/
  ***********************************************************************
* This file is part of wiringPi:
* https://projects.drogon.net/raspberry-pi/wiringpi/
                                                        (0.123 \times 10^{-14} \text{ m}) \times 10^{-14} \text{ m} \times 10^{-14} \text{ m}
```
### Function dependencies

<span id="page-5-0"></span>Here is a simple picture of the dependencies of the API functions:

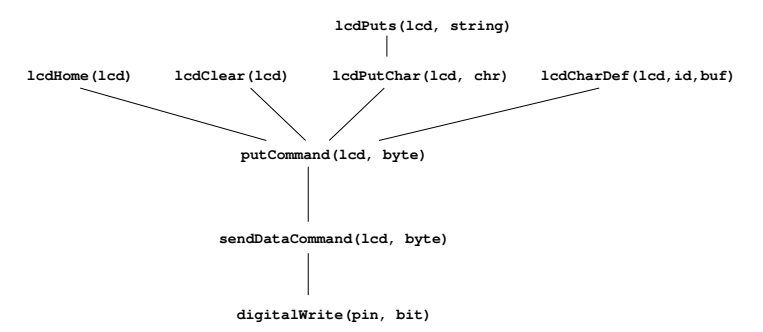

**NB:** only the lowest level, digitalWrite is in assembler, the rest is in C

### LCD commands

<span id="page-6-0"></span>We need some constant definitions and boilerplate code: Here is a list of instructions for the Hitachi HD44780U controller:

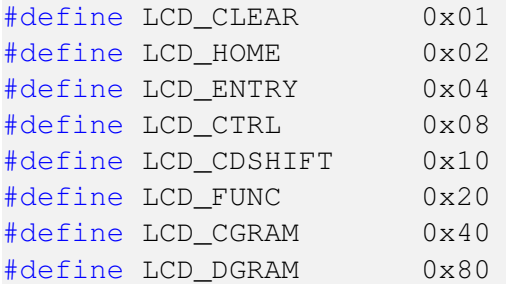

 $0$ See Table 6 and Figure 11 in the [HD4478 Technical Reference](http://www.macs.hw.ac.uk/~hwloidl/Courses/F28HS/Docu/HD44780.pdf)

Hans-Wolfgang Loidl (Heriot-Watt Univ) [F28HS Hardware-Software Interface](#page-0-0) Tutorial 5: Prging an LCD 7/18

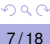

# 1. The wiring

<span id="page-7-0"></span>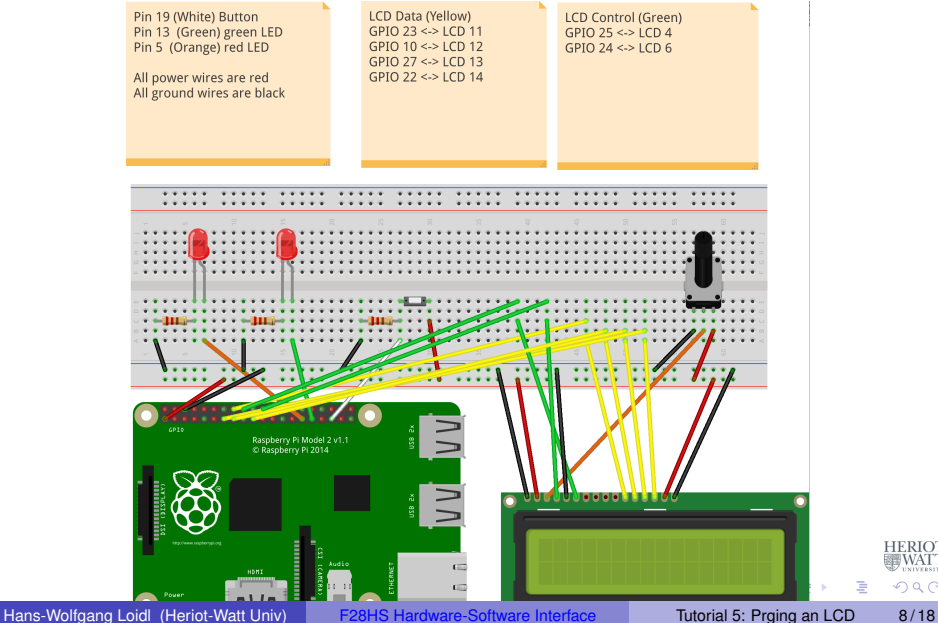

 $QQ$ 

**FERIOT WAT** 

## The wiring: encoded

### To encode this wiring in the program we define:

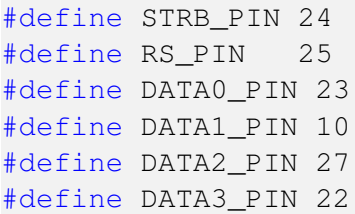

E

 $\Omega$ 

 $\mathcal{A}$   $\overline{\mathcal{B}}$   $\rightarrow$   $\mathcal{A}$   $\overline{\mathcal{B}}$   $\rightarrow$   $\mathcal{A}$   $\overline{\mathcal{B}}$   $\rightarrow$ 

4 0 8

## Data structure for the LCD-connection

The following data structure stores the pin numbers and cursor position:

```
struct lcdDataStruct
{
  int bits, rows, cols ;
  int rsPin, strbPin ;
  int dataPins [8] ;
  int cx, cy ;
  } ;
```
 $\mathbb{B}$  is a  $\mathbb{B}$  is

в

## 2. Low-level Assembler interface

This code is essentially the same as in the blinking LED example, i.e. we want to "send" one bit to a pin that's an argument to the interface:

- Set the mode of the pin to output (before calling the function)
- Identify the register and bit to write to
- Write one bit (**1**) into this location
- It is recommended that you use inline assembler to implement this function

### 2. Low-level Assembler interface

#### For CW2 you need to complete the code in  $lcdBinary.c$ :

```
void digitalWrite (uint32_t *gpio, int pin, int value) {
asm volatile \left/ \right inline assembler version of setting/clearing LED to
     ouput" */"\tLDR R1, %[gpio]\n"
  /* COMPLETE inline assembler code */
 : /* COMPLETE Output operands */
 : [gpio] "m" (gpio)
   /* COMPLETE Input operands */: "R1" /* COMPLETE Clobbers */ );
}
```
The above assembler code needs to implement the functionality of this partial C code (see tut led.c in Tutorial LED):

```
*(qpio + off) = 1 \leq (pinACT \& 31);
```
 $(1,1)$   $(1,1)$   $(1,1)$   $(1,1)$   $(1,1)$   $(1,1)$   $(1,1)$   $(1,1)$   $(1,1)$   $(1,1)$   $(1,1)$   $(1,1)$ 

 $QQQ$ 

## 2. Low-level Assembler interface

#### For CW2 you need to complete the code in  $lcdBinary.c$ :

```
void digitalWrite (uint32_t *gpio, int pin, int value) {
asm volatile(/\star inline assembler version of setting/clearing LED to
     output" */"\tLDR R1, %[gpio]\n"
  /* COMPLETE inline assembler code */
 : /* COMPLETE Output operands */
 : [gpio] "m" (gpio)
   /* COMPLETE Input operands */: "R1" /* COMPLETE Clobbers */ );
}
```
The above assembler code needs to implement the functionality of this partial C code (see  $\text{tut}\_\text{led.c}$  in Tutorial LED):

```
int off = (value == LOW) ? 10 : 7; // register number for GPSET/GPCLR
*(\text{qpio} + \text{off}) = 1 \leq ( \text{pinACT} \& 31):
```
KEL KALLARIN (RINGEL AGA)

## 3. Medium-level interface

### Sending data uses digitalWrite to send bits over the 4 pins:

```
void sendDataCmd (const struct lcdDataStruct *lcd, unsigned char data)
{
 unsigned char i, d4 ;
 d4 = (myData \gg 4) & 0x0F;
  for (i = 0 : i < 4 : ++i){
   digitalWrite (lcd->dataPins [i], (d4 & 1)) ;
   d4 \gg = 1 ;
  }
  strobe (lcd) ;
 d4 = mvData & Qx0F:
  for (i = 0 : i < 4 : ++i){
   digitalWrite (lcd->dataPins [i], (d4 & 1)) ;
   d4 \gg = 1 ;
  }
  strobe (lcd) ;
}
                                                 K ロ ▶ K 御 ▶ K 君 ▶ K 君 ▶ ○ 君 〉
                                                                       QQ
```
Hans-Wolfgang Loidl (Heriot-Watt Univ) [F28HS Hardware-Software Interface](#page-0-0) Tutorial 5: Prging an LCD 13/18

## Sending a command

Sending a command works like sending a byte, except that we only need 4 bits to encode the command, and therefore only one loop in the body:

```
void lcdPut4Command (const struct lcdDataStruct *lcd, unsigned char
    command) {
  register unsigned char myCommand = command ;
  register unsigned char i ;
 digitalWrite (lcd->rsPin, 0) ;
  for (i = 0 : i < 4 : ++i) {
    digitalWrite (lcd->dataPins [i], (myCommand & 1)) ;
    mvCommon >>= 1 :
  }
  strobe (lcd) ;
}
```
K ロ ▶ K 個 ▶ K ヨ ▶ K ヨ ▶ │ ヨ │ めんぴ

### Move cursor home

Now that we can send a command, we can create instances for each of the commands that are specified for the HD44780U controller:

```
void lcdHome (struct lcdDataStruct *lcd) {
  lcdPutCommand (lcd, LCD_HOME) ;
  lcd->cx = lcd->cy = 0 ;
  delay (5) ;
}
```
イ何 トマ ヨ トマ ヨ トー ヨー

# 4. Sending characters and strings

Sending a character involves, sending the char as a byte, moving to the next position, and updating the position on the LCD display:

```
void lcdPutchar (struct lcdDataStruct *lcd, unsigned
    char data) {
  digitalWrite (lcd->rsPin, 1) ;
  sendDataCmd (lcd, data) ;
  if (++lcd->cx == lcd->cols) {
    lcd->cx = 0 ;
    if (++lcd->cy == lcd->rows)lcd->cy = 0;lcdPutCommand (lcd, lcd->cx + (LCD_DGRAM | (lcd
       -\frac{1}{\sqrt{2}} ? 0x40 : 0x00) /* rowOff [lcd->cy]
       \star/ )) ;
  }
```
 $\sim$ 

# Writing strings

Once we can send characters, we only need a loop on top of it to send entire strings:

```
void lcdPuts (struct lcdDataStruct *lcd, const char
   *string) {
  while (*string)
    lcdPutchar (lcd, *string++) ;
}
```
**COLLA** 

**REPAREM** 

в

 $QQQ$ 

# 5. Putting things together

In the main function we:

- Memory-map the GPIO address into user space  $(qpi o)$
- $\bullet$  Configure an  $1cd$  data structure with the pin numbers for our wiring
- $\bullet$  Initialise the connection to this  $1 \text{cd}$
- **Initialise the display using**  $l$  dcclear() and  $l$  dd  $l$ ome()
- **.** Write "Hello World" using lcdPuts

See the lcd-hello.c sample program.

# 5. Putting things together

<span id="page-19-0"></span>In the main function we:

- Memory-map the GPIO address into user space  $(qpi o)$
- $\bullet$  Configure an  $1cd$  data structure with the pin numbers for our wiring
- $\bullet$  Initialise the connection to this  $1 \text{cd}$
- **Initialise the display using**  $l$  dcclear() and  $l$  dd  $l$ ome()
- **.** Write "Hello World" using lcdPuts

See the lcd-hello.c sample program.